# $\begin{array}{|c|c|c|c|c|}\n1 & \text{Connect the power cable and the appropriate signal cables} & 2 & \text{Remove the lens cap} & 3\n\end{array}$

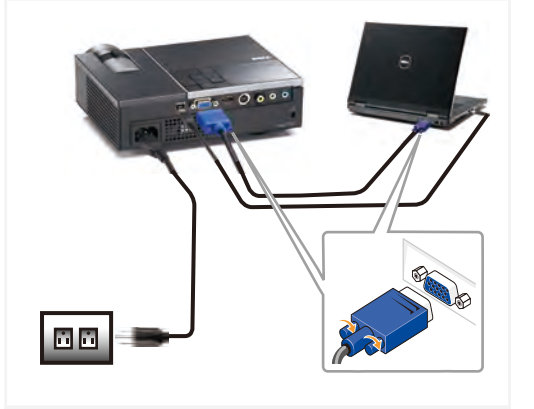

连接电源线和相应的信号线 連接電源線與信號線 電源ケーブルと適切な信号ケーブルを接続します

#### NOTE:

附註:

Connect the USB cable (not included) to use the Page Up and Page Down options on your remote control. 注意:

连接USB线(未提供)以使用遥控器上的向上翻页 和向下翻页选项。

請接上 USB 連接線 (未隨附) 以便使用遠端控制的 [Page Up] (上一頁) 和 [Page Down] (下一頁) 選項。 注:

リモコンの[Page Up]および[Page Down]オプショ ンを使用するには、USBケーブル(別売)を接続しま す。

## Remove the lens cap

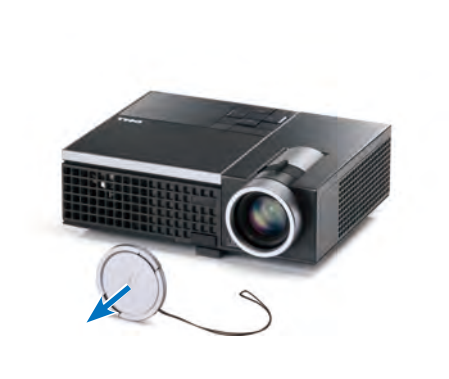

取下镜头盖 取下鏡蓋 レンズキャップを取り外します

### Insert the batteries into the remote control

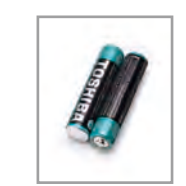

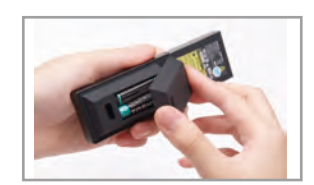

将电池装入遥控器 將電池裝入搖控器中 バッテリをリモコンにセットします

 $\Box$ 

# $\overline{4}$  Press the power button  $5$

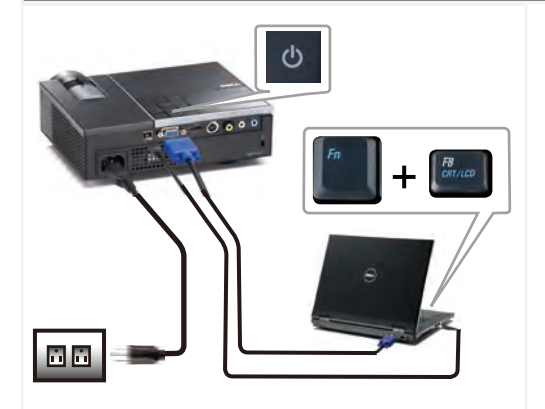

按下电源按钮 按下電源 (Power) 按鈕 電源ボタンを押します

## NOTE:

If nothing appears on the screen, press <Fn><F8> or <Fn> <F1> for video redirection (Dell laptops only). It may take several seconds for the image to appear. 注意:

如果屏幕上不显示任何内容,请按<Fn><F8>或<Fn><F1>进 行视频重定向(仅限Dell笔记本电脑)。 此过程需要几秒钟,然后才能显示图像。

附註: 若螢幕上未顯示任何東西,請按下<Fn><F8>或<Fn><F1>重 新導向視訊(僅適用Dell筆記型電腦)。 經過幾秒後,便會顯示影像。

참고:

注: 画面に何も表示されない場合、<Fn><F8>または<Fn> <F1> を押してビデオの出力先を変更してください(DellノートPC のみ)

画像が表示されるまで、数秒かかります。

### Adjust the image size and focus

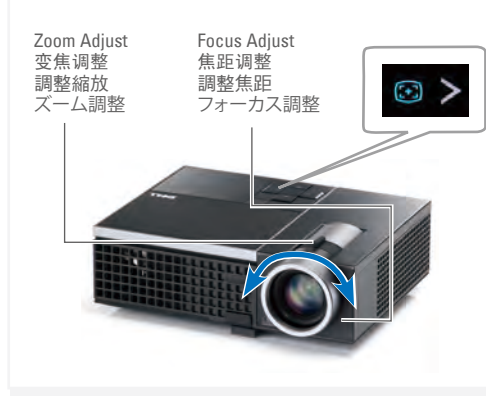

调整图像尺寸和对焦 調整影像大小與焦距 画像サイズとフォーカスの調整 Press **Auto Adjust** to re-sync your computer to the projector for proper image if necessary. 必要时,按自动调整使计算机与投影机重新同步,从

而得到正确的图像。

在必要時,按下自動調整將您的電腦與投影機重新同 步,以獲得更適合的影像。

必要に応じて、適切な画像が得られるように、 **自動調整** を押してコンピュータをプロジェクタに再同期します。

For more information about your projector, see your User's Guide.

有关投影仪的详细信息,请参阅用户指南。 如需投影機的詳細資訊,請參閱《使用手冊》。 プロジェクタの詳細については、ユーザーズガイドを参 照してください。

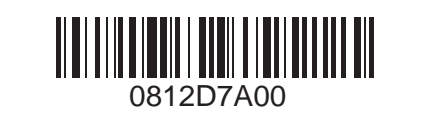

 $\overline{\phantom{a}}$  $\uparrow$ 

fold

43 Printed in China 在中国印刷 印於中國 中国で印刷

Information in this **Information in this** 

**T120** 

www.dell.com | support.dell.com www.dell.com | support.dell.com

document is subject to **document is subject**  to change without © 2007 Dell Inc. All rights reserved. **© 2010 Dell Inc. All**  Reproduction of these meproduction of these<br>materials in any manner whatsoever wrthout<br>the written permission the written permissio<br>of Dell Inc. is strictly forbidden. Dell and the DELL logo per and the BEEE togo<br>are trademarks of<br>Dell Inc. Dell disclaims any proprietary interest in<br>the marks and names 通知。 Language. **© 2010 Dell Inc.** 保 留所有权利。 许可,严禁任何人 通知。 Language. **© 2010 Dell Inc.**保留 所有權利。 Language Inc. 的書面許可, **June 2010 2010**年**6**月 **2010**年**6**月 **2010**年**6**月 **notice. rights reserved.** whatsoever without are trademarks of Dell Inc. of others. 有变更,恕不另行 未经Dell Inc.的书面 以任何方式复制这 些资料。 Dell 和DELL 标志是 Dell Inc. 的商标。 Dell对于归他人所有 的标志和名称没有 任何所有权收益。 若未事先獲得 Dell 嚴禁以任何方式重 製本文件。 Dell 及DELL 標誌是 Dell Inc. 的商標 對於其他標誌與名 稱之業主權益,Dell 概不負責

本文档中的信息如

本文件中的資訊若 この文書の情報は、将 ることがあります。 rights reserved. Dell Inc. 社の書面に 有變更恕不另行 来予告なしに変更す **© 2010 Dell Inc. All**  よる許諾を受けること なく、どのような形態 であっても、本書を複 製することは固く禁じ られています。 Dell および DELL ロ ゴ、Dell Inc. の商 標です。 Dellは、その他のマー クや名称に対する所 有権を主張することは ありません。

Dell™ M210X Projector Quick Setup Guide 南計置<mark>分</mark>起地<br>南洪基安朝中 南計斐安壓舟

クレンジガイド

CAUTION: Before you setup and operate your Dell projector, follow the safety information that shipped with your projector.

。 页事意主全安的中南哉息部品<sup>去</sup>、阅读、前处课铁IIoO用身味置设 五·告警

- 。乕貧全安的中《南計乕資品重》都套請 · 禎勝漫铁 lle0 扑熱與宝鴞:意封 / ! るを寓けられていて、コードのももやいということでしょう。<br>ここさん
- いちさくうついきます。

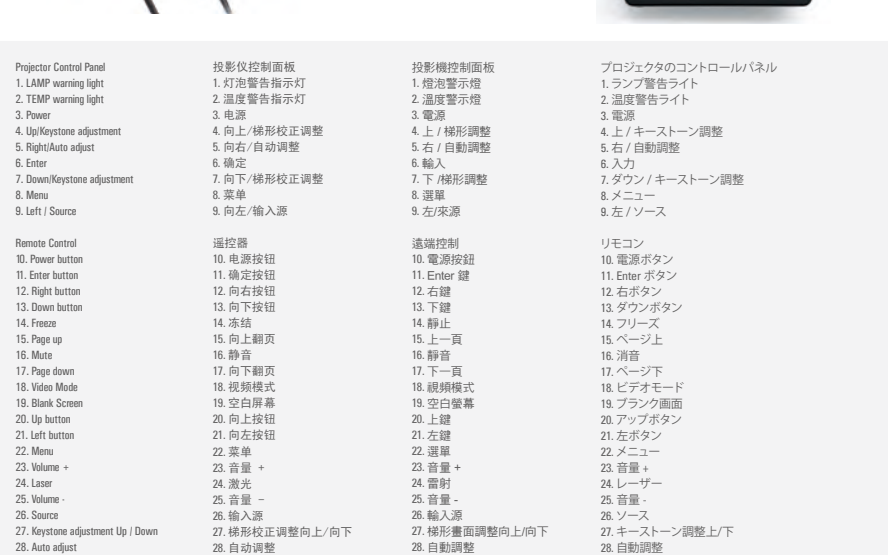

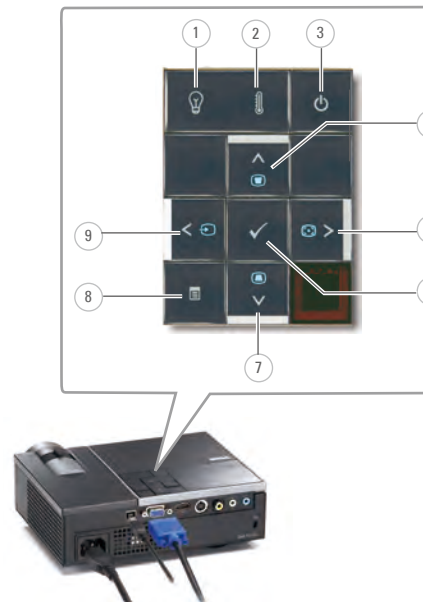

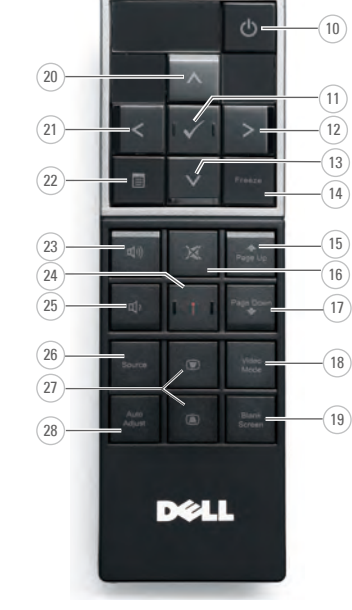

## About Tour Trojector<br>关于投影仪 | 關於投影機 Language | Language | Language | Language | Language プロジェクタについて About Your Projector

6

5

4